# A Network Steganography Lab on Detecting TCP/IP Covert Channels

Tanja Zseby, *IEEE, Member*, Félix Iglesias Vázquez, *IEEE, Member*, Valentin Bernhardt, *TU Wien*, Davor Frkat, *TU Wien*, Robert Annessi, *TU Wien*

*Abstract*—This paper presents a network security laboratory to teach data analysis for detecting TCP/IP covert channels. The laboratory is mainly addressed to students of electrical engineering but is open to students of other technical disciplines with similar background. Covert channels provide a method for leaking data from protected systems, which is a major concern for big enterprises and governments. The inclusion of covert channels in the curricula of network security students and network data analysts is therefore considered a valuable extension. In the lab exercises presented, students learn how covert channels in TCP/IP network traffic can be hidden and detected. Since the detection of covert channels requires an indepth understanding of protocol standards and typical behaviour of TCP/IP flows, the lab also provides a playground to deepen communication networks knowledge. Students learn how to use and interpret statistical analysis to discover abnormal patterns and footprints in network data. They are also trained to deal with noisy scenarios which increase ambiguity and uncertainty. The laboratory was first implemented during the winter semester 2014 with a class of 18 students at TU Wien. This experience showed that students consolidated the aimed skills as well as increased their interest in the explored topics. All exercises and datasets for the introduced "Network Security Advanced" lab are made publicly available to other instructors.

*Index Terms*—Communication system security, data analysis, engineering education, security

#### I. INTRODUCTION

C OVERT channels make use of communication networks<br>in ways that are not intended in the original design<br>of communication networks Count channels will be control  $\lambda$  in ways that are not intended in the original design of communication protocols. Covert channels utilize control fields (e.g. TCP/IP headers) or manipulate time-related properties (*covert timing channels*, Fig. [1\)](#page-0-0) to hide information. The transmitted message is disguised as control data or aleatory communication peculiarities and travels unperceived in the network but for the sender and the receiver of the covert communication. Hence, the goal of a covert channel is not only to prevent that a hidden message is read by third parties, but also to conceal the evidence that such communication takes place at all. Although covert channels can be used for ethically acceptable applications (e.g., bypass censorship in non-democratic regimens), they are suitable for criminal activities, such as illegal transfer of sensitive information, such as data leakage and data theft, or hidden malware command and control structures. They are hard to detect with standard attack detection methods and should be included in todays network security education.

Manuscript received xxx.

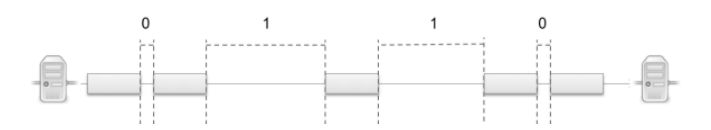

<span id="page-0-0"></span>Fig. 1. Example of a covert timming channel. Clandestine information is conveyed by using the delay between consecutive packets.

The lab introduced here is intended as an advanced handson exercise for students who are already familiar with concepts and methodologies related to network security and data analysis techniques. It is designed as an advanced lab to the one presented in [\[1\]](#page-8-0). The educational goals can be summarized as follows: a) to teach students how covert channels in communication networks are created and how they can be detected; b) to increase students' data analysis skills using statistical methods; c) to deepen students' knowledge about the TCP/IP protocol and properties of normal TCP/IP traffic; d) to train students' skills to solve complex problems with no clear solving path, i.e. conjectural reasoning, crossing solutions from diverse analysis, testing multiple hypotheses and working with patience.

Network security classes are often supplemented by practical exercises to support students to comprehend and deepen theoretical knowledge and to teach skills for scientific work in that area. Several papers published guidelines and practical experience with installing network security labs, e.g. [\[1\]](#page-8-0)–[\[8\]](#page-8-1). Comprehensive overviews about covert channels are offered in [\[9\]](#page-8-2) and [\[10\]](#page-8-3), specifically for TCP/IP in [\[11\]](#page-8-4). Methods to conceal information in different types of signals are summarized in [\[12\]](#page-8-5). In [\[13\]](#page-8-6) a practical exercise exploiting bouncing covert channels is proposed for research and educational purposes.

In this paper a full lab with multiple exercises for teaching covert channel detection methods is presented. The TU Wien first implemented the laboratory in an advanced Network Security course (NetSec Advanced) during the winter semester of 2014 with a class of 18 students. The class consists of a theory part with lectures and a lab part. All exercises and datasets for the lab are publicly available in order to encourage adoption of the introduced class by other instructors of network security in electrical engineering and computer science [\[14\]](#page-8-7).

#### II. EDUCATIONAL AIMS

<span id="page-0-1"></span>The educational aims pursued by the Network Security Advanced Lab are the following:

T. Zseby, F. Iglesias, V. Bernhardt, D. Frkat, and R. Annessi are with the Institute of Telecommunications, TU Wien, Gusshausstrasse 25/E389, 1040 Vienna, Austria.

- 1) *Learn about covert channel hiding/detection methods*. In the theory lecture students learn basics about network steganography. They learn how information can be hidden in TCP/IP header fields or timing and which fields are better suited than others for hiding information. They also learn how digital signatures can be used to establish subliminal channels. In the lab students apply their knowledge in order to detect covert channels. They observe TCP/IP flows and based on the analysis and their theoretical knowledge decide which fields may contain hidden information. They also become familiar with software and tools for traffic generation and exploration.
- 2) *Apply statistical methods for knowledge discovery*.
	- In the theory lecture students learn basics about network traffic analysis, univariate and multivariate data analysis, the use of time series analysis, histograms, and distributions. In the lab they apply this knowledge to generate and test hypotheses about data. They train discovering anomalies by combining pre-knowledge about phenomena under test and outcomes of statistical analysis.
- 3) *Understand TCP/IP flow behavior*.

In the theory lecture students learn about typical protocol behavior (IP, TCP, UDP, ICMP), typical distribution and common values of header fields in different implementations and scenarios. They also learn about the differences of hiding encrypted and plaintext messages. In the lab students apply this knowledge when analysing deviations from typical protocol behavior in order to identify potential covert channels. Due to the hands-on exercises they gain a deep understanding about TCP/IP flows on the Internet.

4) *Train explorative and forensics analysis skills*.

In the theory lecture students learn about data analysis basics, pitfalls and common mistakes. In the lab they get practical experience with their own way of dealing with ambiguity and uncertainty. The lab is specially focused on reinforcing explorative thinking in data analysis. Students are prepared to face problems that involve ambiguity, degrees of freedom, partial solutions, and uncertainty. This educational aim is particular to the lab and difficult to convey in a theory classes.

Table [I on the next page](#page-2-0) displays a summary where educational aims, theoretical knowledge taught in the lecture, proposed exercises, intended solving methods and observed students' performances are shown together and linked.

# III. KEY DESIGN DECISIONS

## *A. Prerequisites for Students*

Students are expected to have a good background in TCP/IP networks and basic knowledge of network security and data analysis. The lab is planned as an advanced lab for students that already passed the Network Security lab described in

[\[1\]](#page-8-0), so students should be able to perform traffic analysis tasks using tools like Wireshark[\[15\]](#page-8-8), MATLAB[\[16\]](#page-8-9), and RapidMiner[\[17\]](#page-8-10).

Students form teams of two. One reason, beyond encouraging teamwork as a value by itself, is that the exercises require many data exploration and interpretation tasks. Those tasks are easier to accomplish if students can discuss their findings in a team, than if working alone. In addition, students with different backgrounds can profit from combining their skills and a teamwork setting is more realistic for a future work environment. Larger groups with more than two students would make it difficult to assess the individual performance.

#### *B. Exercise Overview*

The complete lab on detecting TCP/IP covert channels consists of three exercises. The exercises are consecutive challenges related to each other and presented to students in the form of a story. In the first exercise – *Live Capturing* – students are required to capture traffic data between two hosts, find the covert channel and decipher it. During the second exercise – *Offline Analysis* – students explore big traffic capture files containing many communication flows among several hosts; they must discover the flow with the covert channel and decode the hidden message. Finally, for the third exercise – *Using Covert Channels* – students utilize a covert channel to bypass security barriers and obtain some sensitive data.

### *C. Laboratory Setup*

The physical layout of the laboratory is shown in Fig. [2 on](#page-2-1) [the following page.](#page-2-1) It demands two computers per students' team. The computer that students use as a workstation is called *Main* and is used in all exercises. An additional computer called *Sec* is required for the third exercise and simulates a remote host, so its human interface devices are blocked and students can only see the activities displayed on the screen.

A *Tutor's PC* rules over all lab machines, has access to students' workspaces, and triggers online communications by connecting to the *Ex1 server*. The *Ex1 server* is ultimately the device that establishes all IP communications for online exercises. Three additional servers (*Googel*, *Gockel*, *Goggel*) simulate external, neutral, bouncing hosts to be used by students during lab sessions.<sup>[1](#page-1-0)</sup>

Details of the exercises are explained in Section [IV.](#page-2-2) Specific setup requirements are the following:

• *Exercise 1: Live Capturing*. In this online exercise, covert channels are generated with CCHEF [\[18\]](#page-8-11) by the *Ex1 server*. CCHEF is a software framework for empirically evaluating covert channels in network protocols. CCHEF needs existing network traffic to build the covert communication on. Such traffic is created with Iperf [\[19\]](#page-8-12).

<span id="page-1-0"></span><sup>&</sup>lt;sup>1</sup>The lab has been tested with machines with the following characteristics. *Main*, *Sec* and *Tutor's PC*: 8x Intel(R) Core(TM) i7-4770T CPU @ 2.50GHz, Memory: 16GB, OS: Ubuntu 12.04 LTS, kernel Ubuntu 3.11. *Ex1 server*: 16x Xeon 2.4GHz, Memory: 25GB, OS: Debian 6.0.10. *Googel*, *Gockel* and *Goggel*: 4x Xeon 2.4GHz, Memory: 16GB RAM, OS: Debian 6.0.10.

<span id="page-2-0"></span>

| <b>Educational aims</b>                                | <b>Theory Part</b>                                                                                  | <b>Exercises</b> | Solving method                                               | Students'<br>performance              | <b>Observed difficulties</b>                                        |
|--------------------------------------------------------|----------------------------------------------------------------------------------------------------|------------------|--------------------------------------------------------------|---------------------------------------|---------------------------------------------------------------------|
| Learn about covert channel<br>hiding/detection methods | Suitability of TCP/IP header fields<br>for information hiding, subliminal<br>channels in signatures | 1, 2, 3          | Diverse (see specific<br>exercise below)                     | Good                                  | Diverse (see specific<br>exercise below)                            |
| Apply statistical methods for<br>knowledge discovery   | Network traffic analysis methods                                                                    |                  | Step by step analysis                                        | Good (most) and<br>Satisfactory (few) | Interpretation of<br>statistics and graphs                          |
| Understand TCP/IP flow<br>behavior                     | Typical protocol behavior, typical<br>distribution of header field values                           | 3                | Design of exploit methods                                    | Excellent                             | Occasional conceptual<br>misunderstandings                          |
| Train explorative and<br>forensics analysis skills     | Data analysis basics, common<br>mistakes                                                            | $\overline{2}$   | Combination of analysis<br>methods (free choice of<br>tools) | Good                                  | Initial solving plan.<br>Crossing results of<br>different analysis. |

TABLE I NETWORK SECURITY ADVANCED LAB SUMMARY TABLE *(Marks: Excellent, Good, Satisfactory, Sufficient, Failed)*

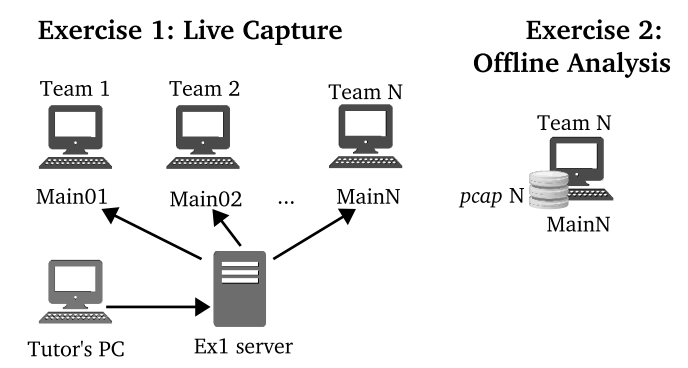

# **Exercise 3: Using Covert Channels**

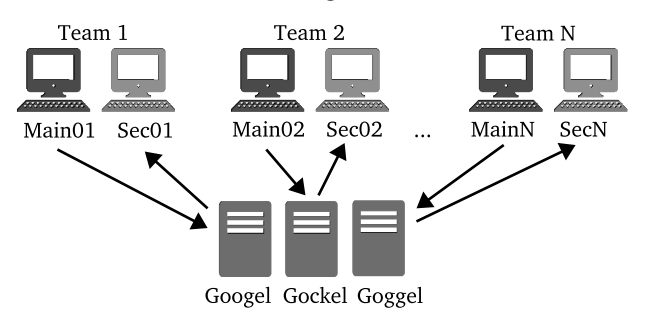

<span id="page-2-1"></span>Fig. 2. Hardware requirements for the lab exercises.

• *Exercise 2: Offline Analysis*. In the offline analysis part, covert channels are hidden inside datasets of real traffic captures (*pcap* files). Therefore only one computer is required. The offline exercise is used to allow students to work with data from a more complex and realistic network scenario with a lot of different traffic flows.

The original versions of the utilized datasets are publicly available to download from the NETRESEC webpage [\[20\]](#page-8-13). These *pcap* files are split into 100 MB files to give every team an equivalent amount of traffic to check. By using CCHEF, Wireshark, and other network utilities such as  $t$  cpdump<sup>[2](#page-2-3)</sup>, tcpwrite $^3$  $^3$  or editcap $^4$  $^4$ , selected flows of every  $100\ \mathrm{MB}$ *pcap* file have been manipulated for the lab to inject a covert

## channel.

• *Exercise 3: Using Covert Channels*. For this exercise, the *Sec* computer plays the role of a remote machine to hack. The mouse and the keyboard of the *Sec* machine are locked, leaving only the screen available for students to monitor their remote activities. Every *Sec* computer contains a copy of a malware implemented in Python<sup>[5](#page-2-6)</sup> that waits for incoming TCP packets on port 8888 and basically performs remote command execution. *Googel*, *Gockel* and *Goggel* simulate external hosts, which must be used by students as bouncing servers to circumvent firewall policies protecting *Sec* machines. Finally,  $\text{tgn}^6$  $\text{tgn}^6$  and netcat<sup>[7](#page-2-8)</sup> tools are intended to be used by students to operate the malware and allow the data obtaining. A detailed description of how to implement the lab is available at [\[14\]](#page-8-7).

## *D. Lab Sessions*

The planning for the lab realization consists of six twohour sessions. Design calculations foresees an average of one session for exercise 1, three sessions for exercise 2, and one session for exercise 3. In addition, a final session is added to finish exercises, check results, and complete lab deliverables. Later, every team is required to reserve a 30 minutes time-slot for the oral review. Oral reviews take place some days after lab sessions are over.

The lab carried out during the winter semester 2014 confirmed the suitability of the time planning; all teams had enough time to conclude the exercises.

#### IV. EXERCISE DESCRIPTION

<span id="page-2-2"></span>In order to make the lab experience more enjoyable as well as to place the exercise in an applied context, the exercises are devised as a story where students play the role of the security staff at a government department (Ministry). The lab consists of three exercises; students are required to solve them sequentially since ongoing solutions provide clues to sort out subsequent challenges. All exercises equally address the goal of *learning methods to hide and detect covert channels in TCP/IP traffic* mentioned in Section [II.](#page-0-1)

<span id="page-2-3"></span><sup>2</sup><http://www.tcpdump.org/>

<span id="page-2-4"></span><sup>3</sup><http://tcpreplay.synfin.net/wiki/tcprewrite>

<span id="page-2-5"></span><sup>4</sup><https://www.wireshark.org/docs/man-pages/editcap.html>

<span id="page-2-6"></span><sup>5</sup><https://www.python.org/>

<span id="page-2-7"></span><sup>6</sup><http://netexpect.org/wiki/>

<span id="page-2-8"></span><sup>7</sup><http://nc110.sourceforge.net/>

#### *A. Exercise 1: Live Capturing*

• Story. *The security staff of the Ministry has confiscated a suspicious laptop. Data analysts are required to check the incoming traffic and search for a covert communication.*

• Setup. The *Tutor's PC* triggers the IP connections between *Ex1 server* and the *Main* machine of each team. A covert channel is hidden in the communication, which lasts for 10 seconds and is repeated every 2 minutes.

• Required tasks. Students must capture the incoming traffic, filter it to isolate meaningful data, find the covert channel, and decode the hidden message.

• Methodology and goals. This first exercise is devised as a *warming up* where students are guided step-by-step throughout a set of well-delimited tasks. Students observe the captured data, apply filters to remove irrelevant information and make inferences according to the analysis of statistics and distributions (univariate and multivariate analysis, histograms, scatter plots). This exercise mainly pursues the *apply statistical methods* goal described in Section [II.](#page-0-1)

• Deployed tools. Wireshark (capturing and filtering) and RapidMiner (filtering, statistics, distributions). In addition, students are free to use other tools such as MATLAB, Octave, LibreOffice Calc, or their own scripts (e.g. Python and Perl) for message decoding.

• Example. Fig. [3](#page-3-0) shows examples of typical analysis situations that students face in Exercise 1. The histogram (Fig. [3,](#page-3-0) upper left) of the Destination Port of a flow shows 3 different values, which may be caused by hidden information. However, the time evolution shape of the values (Fig. [3,](#page-3-0) upper right) discards the existence of a covert channel as values follow repetitive and non-mixed patterns that a priori cannot mask any meaningful information. An analogous histogram is shown for the Time to Live values of a different flow (Fig. [3,](#page-3-0) lower left). In this second case, the visual inspection of the time evolution triggers the suspicion of a covert channel (Fig. [3,](#page-3-0) lower right). Students are expected to reach such conclusions by themselves.

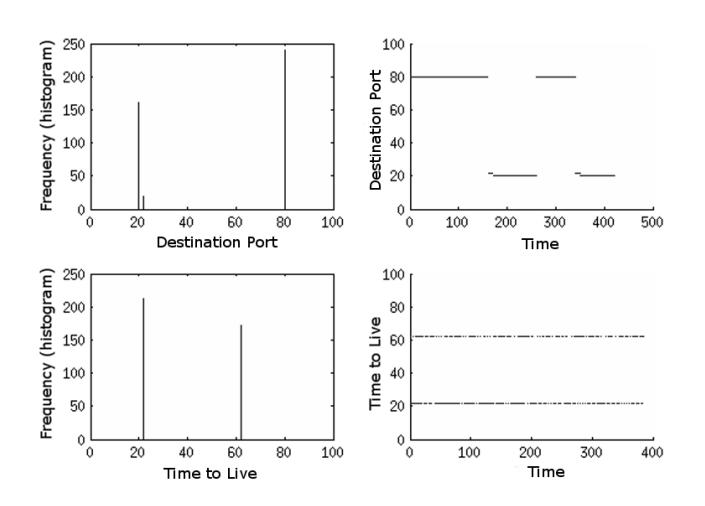

<span id="page-3-0"></span>Fig. 3. Example of analysis in Exercise 1: the histograms (left) and the time series (right) of the values of the Destination Port (upper) and Time to Live (lower) in two different flows are displayed.

#### *B. Exercise 2: Offline Analysis*

• Story. *The Ministry suspects that some data leakage has occurred at some point during the last days. Data analysts are provided with collected traffic files that embrace communications among multiple sources and destinations. They are required to find covert channels and identify the implied hosts.*

• Setup. 1h traffic captures of about 100 MB with anonymized payload are given to each team of students. Additional scripts for data aggregation and multimodality estimation are provided to ease data exploration.

• Required tasks. Students must find the covert channel and decode the message.

• Methodology and goals. This second exercise is the most challenging and time demanding one. Students must apply what they learned during the first exercise as well as their own intuition. Multimodality estimation and the combined application of filters and other analysis tools are theoretically introduced. Students are expected to cross different analysis outcomes in order to discover the covert channel. This exercise mainly pursues the *train explorative and forensics analysis skills* goal described in Section [II.](#page-0-1)

• Deployed tools. Python scripts for data aggregation and multimodality estimation. Students are free to use also other available tool for analysis and filtering (Wireshark, Rapid-Miner, MATLAB, Octave, LibreOffice Calc, own scripts).

• Example. Listing [1 on the following page](#page-4-0) shows an example of a typical analysis situation that students face in Exercise 2. In the example, students used a script to list existing source IP addresses in a traffic capture file. As input argument they selected TTL (Time to Live) to check whether this field could be hiding a covert channel. The script shows how many packets each source sends, calculates the different unique TTL values that every source deploys (column *Unique*) and outputs the estimation of main TTL symbols (column *Main*). This is an exploratory step where students should realize that only a few sources (here marked with '\*') are susceptible to contain a covert channel in the TTL field. Sources that always send packets with the same TTL value  $(Unique = 1)$  are not able to hide any information in the TTL field; sources that send few packets are also unlikely to carry hidden information in the TTL. For instance, 6th row in Listing [1](#page-4-0) can in our case be discarded as the potential sensitive data would consist of just 14 bits. This step provides filtering criteria and its results must be crossed with additional analysis to progressively isolate the flow with the covert channel.

## *C. Exercise 3: Using Covert Channels*

This exercise is based on the article published in [\[13\]](#page-8-6).

• Story *The recipient machine of the data leakage has been identified. The Ministry wants to apply counterespionage measures to obtain information about the attacker. Experts are required to operate a malware that creates a backdoor in the remote host by using a covert channel.*

• Setup. A *Sec* machine (symbolizing the remote host) is prepared for every student team. Human interface devices (mouse and keyboard) of the *Sec* machine are disabled, so that students can gain access from their *Main* computer only <span id="page-4-0"></span>Listing 1. Example of an output of the script that checks multimodality. '\*' mark is added for the paper and does not appear in students output.

\$ python feat\_power.py --input file.csv --feature TTL --sort-by Source

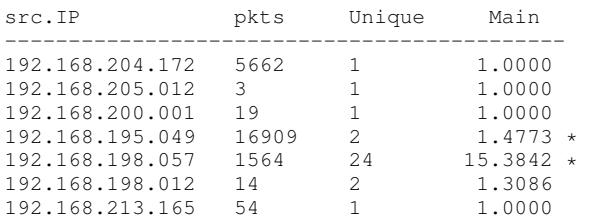

by using the installed backdoor. The backdoor is deployed by a malware that executes commands concealed in the headers of TCP packets. The *Sec* computer is provided with security barriers, so students cannot connect directly to the malware but are forced to connect through bouncing servers.

• Required tasks. Students must connect to the malware and obtain information about the system and network configuration of the remote host.

• Methodology and goals. In the third exercise students take a hacker's role, hence they are encouraged to deduce what is happening in the network – from the network security perspective – based on the results of their exploratory actions. This exercise is partially a tutorial for introducing some network tools and show the complexity of some covert channel techniques. It mainly pursues the *understanding TCP/IP flow behaviour* goal described in Section [II.](#page-0-1)

• Deployed tools. tgn (traffic generation) and netcat (backdoor implementation), also general-purpose network utilities (e.g. ping, ifconfig).

• Example. Listing [2](#page-4-1) displays an example of a set of commands that students could deploy to execute the "ls" command on the backdoor created by the malware. The source IP 192.168.67.38 has been forged, it is actually the aimed address to whom the bouncing server 192.168.67.200 should respond the TCP SYN attempt. The idea behind is as follows: the bouncing server will answer to 192.168.67.38:8888 with a SYN-ACK packet containing an *ack-seq* equal to the *seq* in the original packet plus one. The malware is prepared to interpret and process *ack-seq* values that arrive at the TCP Port 8888 as ASCII characters.

#### V. EVALUATION OF THE ACQUIRED KNOWLEDGE

During the registration period for the first offering of the new class, in winter semester 2014, 25 students registered in order to access slides and material<sup>[8](#page-4-2)</sup>. Of those,  $15 - 20$ students regularly attended the lectures and 18 students took the theoretical exam before the lab started. A total of 18 students attended the lab.

#### *A. Evaluation Format*

Students are required to prepare a report per team. In the report, students write their results and answer a set of questions

<span id="page-4-2"></span><sup>8</sup>Registration is required to gain access to material, but has no other obligations.

<span id="page-4-1"></span>Listing 2. Sequence of "tgn" commands to execute a "ls" in the *Sec* machine through a bouncing server and the malware.

```
$ #l
$ sudo tgn "ip (src=192.168.67.38,
dst=192.168.67.200,ttl=80)/tcp(src=8888,
dst=80,window=16384,syn,seq=107,ack-seq=42)"
S \#s$ sudo tgn "ip (src=192.168.67.38,
dst=192.168.67.200,ttl=80)/tcp(src=8888,
dst=80,window=16384,syn,seq=114,ack-seq=42)"
$#[CARRIAGE RETURN]
$ sudo tgn "ip (src=192.168.67.38,
dst=192.168.67.200,ttl=80)/tcp(src=8888,
dst=80,window=16384,syn,seq=12,ack-seq=42)"
```
that appear throughout the exercise sheet. Correction criteria and the exercise sheet are available at [\[14\]](#page-8-7) (correction criteria are also provided in the Appendix). In addition, the evaluation process is completed with a lab review, as proposed in [\[8\]](#page-8-1). In our case reviews took approximately 30 minutes per team and consisted of asking a minimum of three questions. Each student was required to answer at least one question alone.

Students can obtain 30 points in total for the report and can gain additionally up to ten points for their individual performance during the review. At least 21 points are required to pass the lab. The final grade is combined from points from the theory exam and the lab exercise.

#### *B. Testing Students' Skills and Knowledge*

Students' work during lab sessions was evaluated based on the written report and the oral review. For the report, instructors checked separately the aspects listed below. Values in brackets show the maximum amount of points that students could obtain per part — a perfect report would achieve the sum of these values, i.e. 30 points.

- *Exercise 1* (7 points). The abilities to correctly filter data and interpret univariate and multivariate analysis were the main skills under test.
- *Exercise* 2 (9 points). The agility for data exploration and non-guided problem solving was the main skill under test.
- *Exercise 3* (7 points). The interpretation of the TCP/IP flow context and the smart deployment of traffic tools were the main skills under test.
- *Presentation* (3 points). Accounted for the document layout, result presentation, plots, and clarity of explanations.
- *Performance* (4 points). Accounted for the timing and the quality and soundness of the applied methodologies.

In the oral reviews an instructor went through every report together with the students under test, analyzing and showing the main misunderstandings and aspects that required further discussion. Additionally, during the review, students were tested with questions that covered the following three issues (10 points in total):

• Consolidation of concepts, e.g., *What is a covert timing channel? How is the throughput of a timing channel compared to other covert channel types?*

- Understanding of methods and tools, e.g., *Write necessary* tgn *commands to send the word 'OK' to host B by a covert channel hidden in the Source Address field.*
- Interpretation of analysis outcomes. *Imagine the following scenario: in a flow between a source host and a destination host with* 1000 *packets the "Length" field shows* 100 *different values and* 27 *main symbols (multimodality). Could the flow contain a covert channel? In such a case, could it be concealing ASCII characters?*

Questions were prepared and tailored to every team of students based on the previous assessment of the reports. The objective was not only to evaluate students, but also to help them consolidate the pursued skills and knowledge.

#### *C. Students' Marks*

Table [II](#page-5-0) displays statistics about the final marks obtained by students (marks here are normalized and presented in a 1 to 0 scale, where 1 stands for an excellent performance and 0 for a very deficient performance). A population of 18 students does not provide enough statistical power to formulate general conclusions; nevertheless, based on the evaluations and the tracking of lab sessions, the lab with the 18 participants was successful in teaching the educational goals sketched in Section [II.](#page-0-1)

TABLE II DISTRIBUTION OF STUDENTS MARKS:

<span id="page-5-0"></span>1-Excellent performance, 0-Major difficulties (Key: s.dev.: standard deviation, C.int.: confidence interval 95%, sts.: students)

|        |                  | mean | s.dev. | C.int. | max. | min. | sts. |
|--------|------------------|------|--------|--------|------|------|------|
|        | Exercise 1       | 0.76 | 0.15   | 0.07   | 1.00 | 0.57 | 18   |
|        | Exercise 2       | 0.88 | 0.15   | 0.07   | 1.00 | 0.56 | 18   |
| Report | Exercise 3       | 0.92 | 0.10   | 0.05   | 1.00 | 0.71 | 18   |
|        | Presentation     | 0.78 | 0.14   | 0.06   | 1.00 | 0.67 | 18   |
|        | Performance      | 0.78 | 0.19   | 0.09   | 1.00 | 0.38 | 18   |
| Review | <b>Ouestions</b> | 0.71 | 0.17   | 0.08   | 1.00 | 0.40 | 18   |

As an overview, Table [II](#page-5-0) shows that students passed the lab with good marks and no major difficulties. The high average value for Exercise 3 is due to the fact that the exercise was just focused on showing students new schemes of covert channels and traffic generation tools and therefore designed as a less complex exercise than the others on purpose.

Exercise 2 was conceived to be the most difficult part of the lab. Table [III](#page-5-1) shows that it required students the longest times, yet marks in Table [II](#page-5-0) show that students underwent the experience satisfactorily. This is partly due to the fact that, although injected covert channels and datasets were different for each team, students were able to share the *knowhow* and explain to each other possible strategies to follow. Such information sharing among students was expected and welcomed.

#### *D. Student Feedback*

14 students filled the anonymous, standard TU Wien evaluation form (available at [\[14\]](#page-8-7)) with 18 questions about the achieved goals of the course ranging from 1 (strongly agree, positive grade) to 5 (strongly disagree, negative grade). In the

TABLE III REQUIRED TIMES FOR COMPLETING LAB EXERCISES

<span id="page-5-1"></span>For every exercise, min. and max. values correspond to the times of the fastest and slowest teams respectively

|            | mean     | s.dev.   | min.       | max.      |
|------------|----------|----------|------------|-----------|
| Exercise 1 | $2h$ 19' | 57'      | $1h$ $22'$ | $4h\ 00'$ |
| Exercise 2 | 4h 20'   | 1h $14'$ | $2h\;08'$  | $6h$ 10'  |
| Exercise 3 | $2h$ 14' | 30'      | 1h.30'     | $3h$ 00'  |

questions related to the course preparation students reported that they attended 66% to 100% (on average 90.9%) of the classes and spend 2 to 5 hours (on average 2.75 hours) per week for the course. The differences in the effort spent might be due to students preferences but also caused by the heterogeneity of the class. The class was attended mainly by electrical engineering students, but also some from computer science. Furthermore, besides students who did their Bachelor at TU Wien, several students had a background (Bachelor) from other universities. Some of them (e.g., exchange students who visit TU Wien just for one semester) could not attend the basics NetSec lab, thus lacking some experience in the field. This is also in line with instructors observations during the lab, who noticed differences in the performance among students and recognized that some groups put an extra effort mainly due to their lacking pre-knowledge of tools and methods. None of the students has worked with covert channels before. So the lab content was new to all of them.

Questions about the course implementation (e.g. organization, content, answers to questions) were answered very positive, ranging from 1.0 to 1.36. Also the four questions about the self-assessment of the gained knowledge, increased skills and the usefulness of the class obtained excellent evaluations. Detailed results are shown in Table [IV.](#page-5-2)

TABLE IV STUDENTS SELF-ASSESSMENT OF ACQUIRED SKILLS

|  | 1-strongly agree (positive), 5-strongly disagree (negative) |  |
|--|-------------------------------------------------------------|--|
|--|-------------------------------------------------------------|--|

<span id="page-5-2"></span>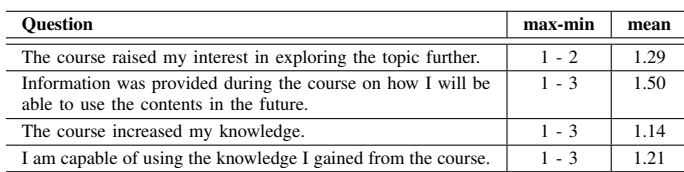

Students could also comment on what they enjoyed and what could be improved. The answers acknowledged a good structure and composition of the exercises. Furthermore, students enjoyed the diversity and freedom of choice of tools for problem solving ("diversity of the three exercises", "freedom regarding tools") and the fun with the content ("labs were fun and engaging", "the moments: when you successfully finish an exercise"). Regarding improvements students asked for "tool-tutorials before the class", additional information on RapidMiner and shell programming. Other suggestions asked for extensions to other domains (e.g., wireless, smart grid) and even for additional exercises ("more exercises!; to be honest, I could have done another 3 ex., it was fun!").

## VI. DIFFICULTIES DURING THE LAB EXECUTION

The lab experience – as introduced in this paper and carried out during the winter semester 2014 at TU Wien – entailed some inherent difficulties. We present the main ones:

#### *A. Preparation*

- *Laboratory Setup.* The preparation of the network for the lab as shown in Fig. [2](#page-2-1) took a considerable amount of time, effort, and resources, i.e. duplication of required machines per team (*Main* and *Sec*), suitable configuration of *Sec* hosts, adjusting server policies, etc. Next versions of the lab are being prepared based on Virtual Machines, thus achieving an easier and more robust setup.
- *Preparing datasets for the Offline Analysis*. Exercise 2 demands a different dataset for every team. Each dataset must contain communications between many different sources and destinations. A covert channel must be injected in one of the flows and, in order to prevent cheating, the characteristics of flows and covert channels must be different. Moreover, an equivalent challenge solving the exercise is to be ensured for every team. Given such specific conditions, the careful preparation procedure is manual and time-demanding. Currently alternatives to lighten the preparation effort of Exercise 2 are explored.

## *B. Lab Design*

- *Students' background knowledge*. Being an *advanced* lab, the idea of giving students more freedom with solving techniques (compared with an *introductory* lab [\[1\]](#page-8-0)) was established by design. Different background affected mainly the time that students required for solving the exercises, but it did not affect the quality of the performance. Table [III](#page-5-1) displays the difference between the slowest and fastest groups, which differed depending on the exercise. In any case, the slowest groups needed up to triple time compared to the fastest ones. As for the complete lab, the first group to finish required 5 hours, whereas the slowest needed exactly 10 hours.
- *Unequal performance within a team*. One of the risks of allowing teamwork in labs is that, in some cases, team members do not make an equivalent effort. In two cases (out of nine) teams did not share equitably the conducted tasks: one student carried out most of the work whereas the other remained as a more passive observer. This was clearly detected during oral reviews. Such cases correspond to marks below 0.5 in the *Performance* evaluation and the oral review (Table [II,](#page-5-0) "min." column).

# *C. Students' Deadlocks*

• *Interpretation of statistics and graphs. Application of methods.* The main problems observed in Exercise 1 were related to difficulties interpreting statistics and graphs, also following step by step analysis methodologies.

Students' errors were due to the following causes: a) inability to deduce filtering rules from statistic results; b) oversights, missing steps; c) problems interpreting reality from time series, histograms and 2D/3D plots.

• *Crossing results of various methods*. Solving Exercise 2 is easy and fast by crossing results from different analysis perspectives and tools. However, most students initially faced the exercise by means of brute force approaches and an abuse of trial and error attempts. Except for one case, students needed at least a complete session (2 hours) of methodology exploration before finding the right analysis paths. In any case, all teams ended up understanding by themselves the necessity of crossing diverse perspectives and seizing the solution.

## VII. LESSONS LEARNED

This section describes lessons learned, and planned future improvements.

1) *"Keep it Fun!"*

To devise the lab exercise within a story about espionage, information leakage and hacking was an undeniable success. Students enjoyed the lab and such factor increased their interest on the topics under study. Yet dramatically exaggerated on purpose, the story was intended also to establish a stronger link between technical studies and their application in the real, social context nowadays.

### 2) *Encourage Conjectural Reasoning*

From the very beginning, inherent as a basic skill of researchers and data analysts, the lab was devised to empower data exploration, the reasoning based on conjectures, and the exploitation of non-directly-related resources. Real problems do not always show a clear and straightforward solution or respond nicely to a suitable solving methodology. Students were intended to face some dead ends to train themselves to deal with some frustration during their research. Dealing with some tough challenges in their lab experiments made their final findings even more rewarding.

3) *Introduce further demanding tasks*

The related literature is full of different methodologies to hide data in TCP/IP flows. In order to reduce the complexity of the lab, the number of covert channel techniques under study was initially limited to a little set. The good performance of students in the lab provides the expectation that future students can probably deal with a wider scope and face covert channels generated from completely different perspectives, yet it will demand an even deeper understanding of TCP/IP structures and mechanisms.

# 4) *Free Choice of Tools*

In the basic Network Security lab [\[1\]](#page-8-0) students became

familiar with a set of different data analysis tools. In the Network Security Advanced Lab students were free to use own tools and scripts. Such decision freedom trains them to compare and select suitable tools for the different tasks they have to work on. The considerations on suitability of different tools for a given task is a valuable skill for future research.

These four conclusions are grounded by the high performance rates, the quality of the reports, and the answers during oral reviews, as well as the subjective observation by instructors and tutors who kept track of students' development during lab sessions.

Table [V](#page-7-0) shows a comparison between the advanced lab described here and the NetSec introductory lab presented in [\[1\]](#page-8-0) by considering students' marks. Students of the advanced lab were mostly students that already passed the introductory lab. The difficulty of the labs is designed based on the students' background knowledge and are considered equivalent. The evaluation criteria are the same. Given these conditions, a substantial increment in the average mark of the advanced lab is observed. Also, the standard deviation is considerably lower, expressing a higher homogeneity in the students' performances.

<span id="page-7-0"></span>TABLE V COMPARISON BETWEEN LABS BASED ON STUDENTS' MARKS

1-Excellent performance, 0-Major difficulties (Key: s.dev.: standard deviation, C.int.: confidence interval 95%, sts.: students)

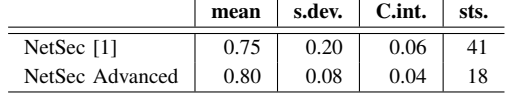

The deeper consolidation of skills and knowledge in the second lab is an obvious deed for instructors, who emphasize the reasons exposed in the first point of this section (*"Keep it Fun!"*) as the key element of the improvement. Even students with the lowest marks showed interest and skills in the reviews, deserving to pass the lab. This point is also observable in the students' feedback sheets, where two remarkable outcomes are: a) the extremely high average rate obtained by the assessment *The course increased my knowledge* (1.14, Table [IV\)](#page-5-2), and b) the multiple comments expressing amusement.

This assessment, as well as the also high-rated assessment *I am capable of using the knowledge I gained from the course* (1.21, Table [IV\)](#page-5-2) support the conclusions remarked in *Encourage Conjectural Reasoning* and *Free Choice of Tools*. Tutors observed that the free selection of tools made students feel comfortable, but also realize about the limitations of their initial approaches and resources. Due to this reason and together with the strong exploration conducted in the exercises, tutors observed how students gradually gained flexibility and a deeper understanding of the scenarios under analysis.

# VIII. CONCLUSION

This paper presents a class on network steganography with focus on teaching data analysis techniques for detecting TCP/IP covert channels. Students learn how information can be hidden and detected in network protocols and gain an indepth understanding of standards and typical behaviour of TCP/IP flows. Students learn how to select suitable tools for their analysis and how to autonomously investigate exercise questions in a hands-on, fun environment. They are also trained to deal with results from noisy scenarios with ambiguity and uncertainty. The first implementation of the lab at TU Wien showed that students not only acquired the aimed skills but also enjoyed the class and were eager to learn more. All exercises and datasets for the lab are made publicly available to allow other instructors to implement similar classes.

#### ACKNOWLEDGMENTS

The authors thank Joaquín Moreno Garijo for the contribution with his article about bouncing covert channels in [\[13\]](#page-8-6).

## APPENDIX – CORRECTION CRITERIA

## *A. Report, Exercises*

Mistakes subtract points. There are four kinds of mistakes:

- *Negligible* (−0p). Whatever is worth remarking/correcting but does not make outcomes wrong or affect the correct interpretation of results, e.g. notorious typos, ambiguous phrasing, result wrongly transcribed.
- *Minor* (−0.5p). A wrong outcome/reasoning that does not imply a big conceptual mistake or ignores a not-soimportant aspect of the exercise, e.g. a graph with wrong labels/units, result values that do not match the reasoning.
- *Considerable* (−1.5p). A result/reasoning that does not meet the basic expectations of the intended exercise/question. A result that reveals a lack of fundamental understanding of the exercise purposes. A clear/evident contradiction/nonsense.
- *Big* (−2.5p). An exercise or a part of an exercise is completely wrong or missing.

## *B. Report, Presentation*

The presentation of results and the report layout is assessed as follows: 3 (excellent), 2 (normal), 1 (on the borderline), 0 (bad).

## *C. Evaluation During Lab Sessions (Timing and Quality)*

Based on tutors observations, the performance during lab sessions is evaluated as follows: 4 (excellent timing, very good/imaginative solving methods), 3 (good timing, satisfactory performance), 2 (normal timing), 1 (slow but everything finished, too much help required), 0 (not finished).

## *D. Oral reviews*

Questions should reveal if students understood what they did, what tools are for, how to use them, how to apply the knowledge to other fields or situations, etc. Reference marks:

 $\bullet$  0 – The student does not attend the review, does not answer anything or shows absolute ignorance about the exercise aspects/purposes and the deployed tools.

- 2 The student answers wrongly all or most of the questions. They show lack of the exercise insights and have no knowledge about the tools. In some cases they tried to get a free ride with another better performing student.
- $\bullet$  6 The student has consolidated/understood just the basic knowledge of the exercise (the minimum required).
- $\bullet$  8 The student shows a good understanding of tools and exercise aims, but ignores the most advanced aspects.
- $\bullet$  10 The student shows interest and a deep understanding of the exercise, even when dealing the trickiest aspects.

#### **REFERENCES**

- <span id="page-8-0"></span>[1] T. Zseby, F. Iglesias Vazquez, A. King, and K. Claffy, "Teaching network security with IP darkspace data," *IEEE Trans. Edu.*, vol. PP, no. 99, pp. 1–7, 2015.
- [2] M. Micco and H. Rossman, "Building a cyberwar lab: Lessons learned: Teaching cybersecurity principles to undergraduates," in *Proc. 33rd SIGCSE Tech. Symp. Computer Science Education*. New York, NY, USA: ACM, 2002, pp. 23–27.
- [3] P. J. Wagner and J. M. Wudi, "Designing and implementing a cyberwar laboratory exercise for a computer security course," in *Proc. 35th SIGCSE Tech. Symp. Computer Science Education*. New York, NY, USA: ACM, 2004, pp. 402–406.
- [4] R. Abler, D. Contis, J. Grizzard, and H. L. Owen, "Georgia tech information security center hands-on network security laboratory," *IEEE Trans. Edu.*, vol. 49, no. 1, pp. 82–87, Feb 2006.
- [5] M. Wannous and H. Nakano, "NVLab, a networking virtual web-based laboratory that implements virtualization and virtual network computing technologies," *IEEE Trans. Learn. Tech.*, vol. 3, no. 2, pp. 129–138, April 2010.
- [6] I. Marsa-Maestre, E. de la Hoz, J. Gimenez-Guzman, and M. Lopez-Carmona, "Using a scenario-generation framework for education on system and internet security," in *IEEE Global Engineering Education Conf. EDUCON*, Marrakesh, Morocco, April 2012, pp. 1–7.
- [7] I. Marsa-Maestre, E. de la Hoz, J. M. Gimenez-Guzman, and M. A. Lopez-Carmona, "Design and evaluation of a learning environment to effectively provide network security skills," *Computers & Education*, vol. 69, pp. 225 – 236, 2013.
- <span id="page-8-1"></span>[8] L. Ben Othmane, V. Bhuse, and L. Lilien, "Incorporating lab experience into computer security courses," in *World Congr. Computer and Information Technology (WCCIT)*, June 2013, pp. 1–4.
- <span id="page-8-2"></span>[9] S. Zander, G. Armitage, and P. Branch, "A survey of covert channels and countermeasures in computer network protocols," *Commun. Surveys Tuts.*, vol. 9, no. 3, pp. 44–57, 2007.
- <span id="page-8-3"></span>[10] S. Wendzel, S. Zander, B. Fechner, and C. Herdin, "Pattern-based survey and categorization of network covert channel techniques," *ACM Comput. Surv.*, vol. 47, no. 3, pp. 50:1–50:26, Apr. 2015.
- <span id="page-8-4"></span>[11] S. J. Murdoch and S. Lewis, "Embedding covert channels into TCP/IP," in *Proc. 7th Int. Conf. Information Hiding*, ser. IH'05. Berlin, Heidelberg: Springer-Verlag, 2005, pp. 247–261.
- <span id="page-8-5"></span>[12] P. Moulin and R. Koetter, "Data-hiding codes," *Proceedings of the IEEE*, vol. 93, no. 12, pp. 2083–2126, Dec 2005.
- <span id="page-8-6"></span>[13] J. Moreno Garijo, "Covert channels," 2010, Security A(r)tWork, [posted 26-October-2010]. [Online]. Available: [http://www.securityartwork.es/](http://www.securityartwork.es/2010/10/26/covert-channels/) [2010/10/26/covert-channels/](http://www.securityartwork.es/2010/10/26/covert-channels/)
- <span id="page-8-7"></span>[14] Communication Networks Group of TU Wien, "TU Wien NetSec Lab," 2014. [Online]. Available:<http://www.tc.tuwien.ac.at/netsec-lab>
- <span id="page-8-8"></span>[15] "Wireshark." [Online]. Available:<http://www.wireshark.org/>
- <span id="page-8-9"></span>[16] "MATLAB." [Online]. Available:<www.mathworks.de/products/matlab/>
- <span id="page-8-10"></span>[17] RapidMiner, "Community edition, RapidMiner version 5.3." [Online]. Available:<http://rapidminer.com/>
- <span id="page-8-11"></span>[18] S. Zander and G. Armitage, "CCHEF - Covert Channels Evaluation Framework Design and Implementation," CAIA, Centre for Advanced Internet Architectures, Swinburne University of Technology, Tech. Rep. 080530A, 2008.
- <span id="page-8-12"></span>[19] "Iperf 2 (last update)," 2014. [Online]. Available:<https://iperf.fr/>
- <span id="page-8-13"></span>[20] "Traffic Captures Corresponding to the U.S. National CyberWatch Mid-Atlantic Collegiate Cyber Defense Competition (MACCDC)," 2012. [Online]. Available:<http://www.netresec.com/?page=MACCDC>

Tanja Zseby is a professor of communication networks in the Faculty of Electrical Engineering and Information Technology at TU Wien. She received her Dipl.-Ing. degree in electrical engineering and her Ph.D. (Dr.-Ing.) from Technical University Berlin, Germany. Before joining TU Wien she led the Competence Center for Network Research at the Fraunhofer Institute for Open Communication Systems (FOKUS) in Berlin and worked as visiting scientist at the University of California, San Diego.

Félix Iglesias Vázquez was born in Madrid, Spain, in 1980. He received the Ph.D. degree in technical sciences in 2012 from TU Wien, where he currently holds a University Assistant position. He has worked on fundamental research and project development for diverse Spanish and Austrian firms, and lectures in the fields of electronics, physics and automation. His research interests include machine learning, data analysis and network security.

Robert Annessi received the B.Sc and M.Sc degrees in computer engineering from TU Wien in 2011 and 2014 respectively. Before his studies, he gained practical experience working for an Austrian ISP. Currently, he is doing his Ph.D in the area of secure group communication for critical infrastructures; his further research interest include anonymous communication networks and smart grid security.

Davor Frkat is a teaching assistant and Master student at the Institute of Telecommunications, TU Wien. His research interests include network security, darkspace analysis and covert channels.

Valentin Bernhardt is a teaching assistant and Bachelor student at the Institute of Telecommunications, TU Wien. His research interests focus on covert channels and machine to machine communication in smart grids.